Jack Miller and Mitchell Talyat

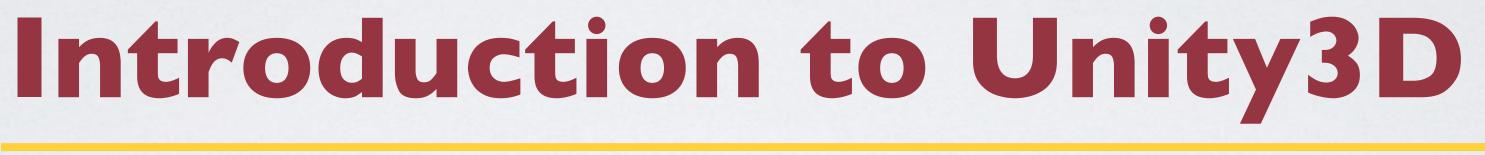

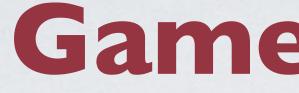

## Game engines are designed for the creation and development of 2D/3D games

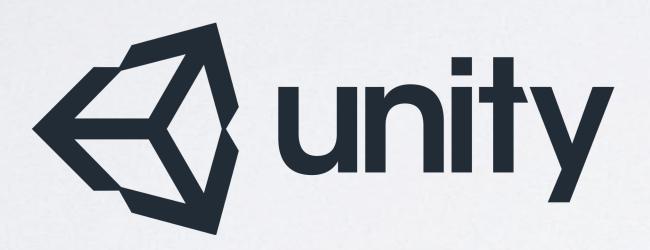

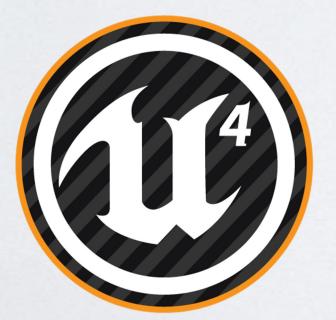

irtual Reality Applications Center

# **Game Engines**

CRYENGINE®

Components • Renderer • Physics Engine • Sound • Scripting • Animation o Artificial Intelligence • Networking • Scene Graph

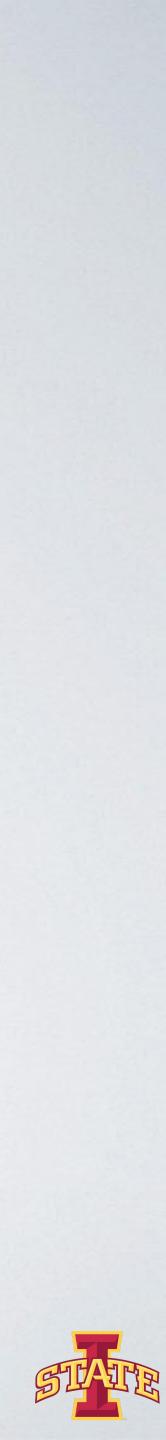

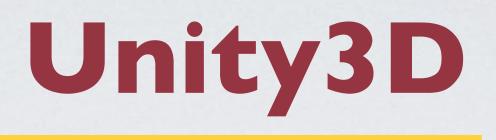

### • Free game engine

## o Provides all the components of any modern game engine

## Cross Platform (PC, Xbox, Tablet, Phone, etc.)

## o http://unity3d.com

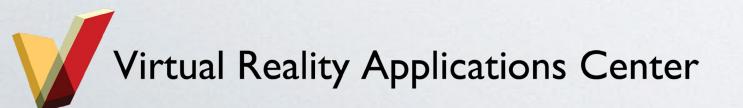

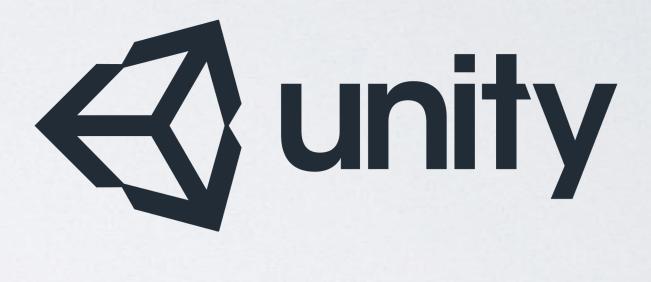

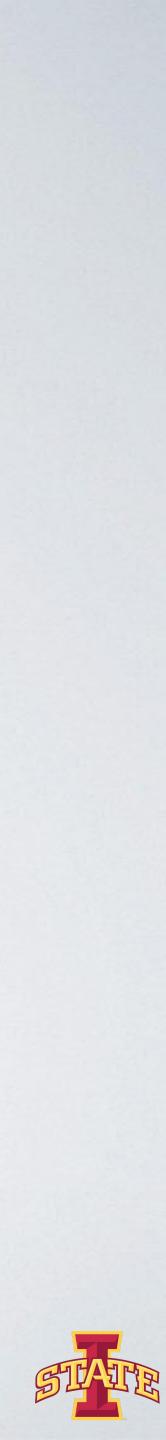

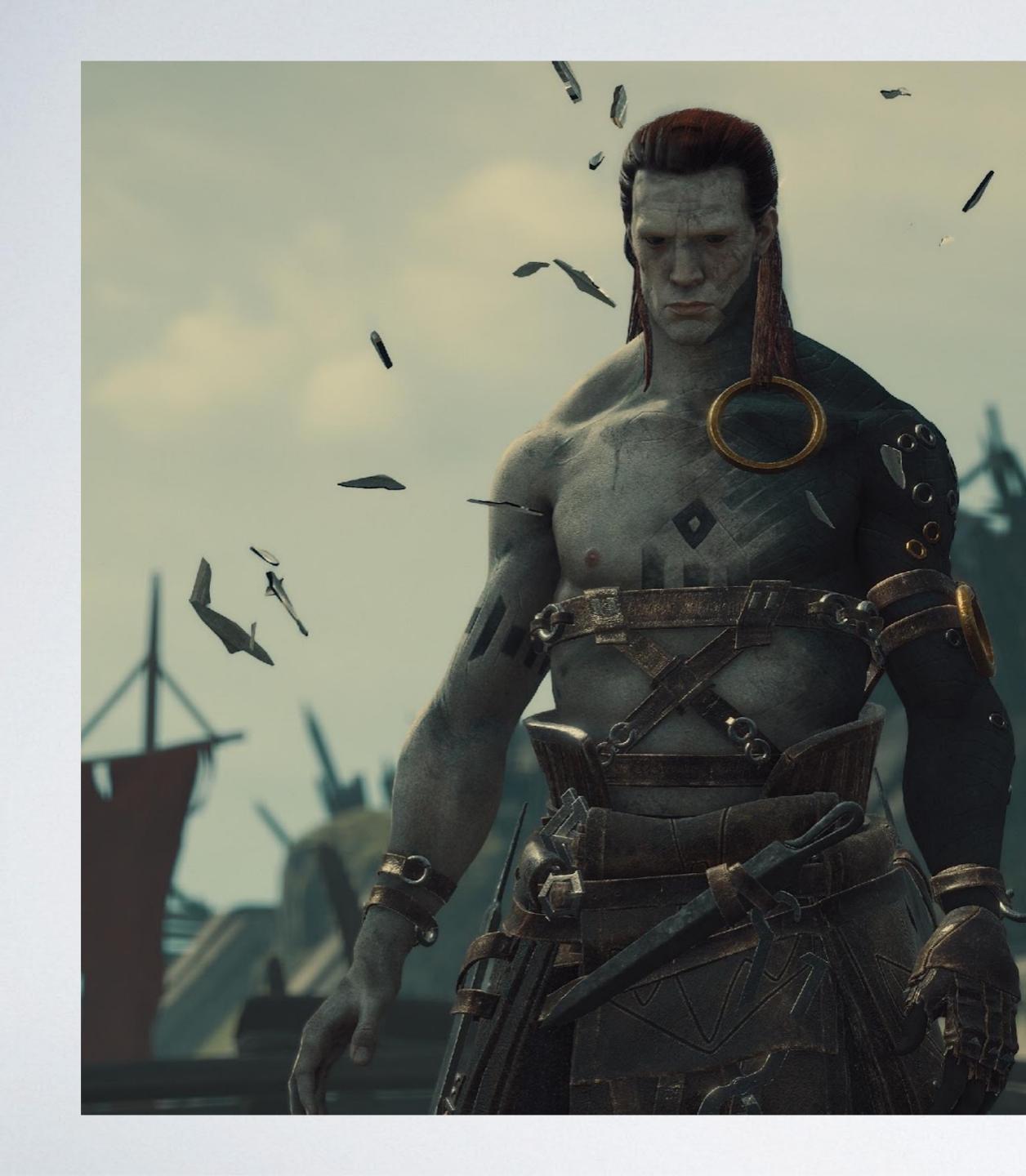

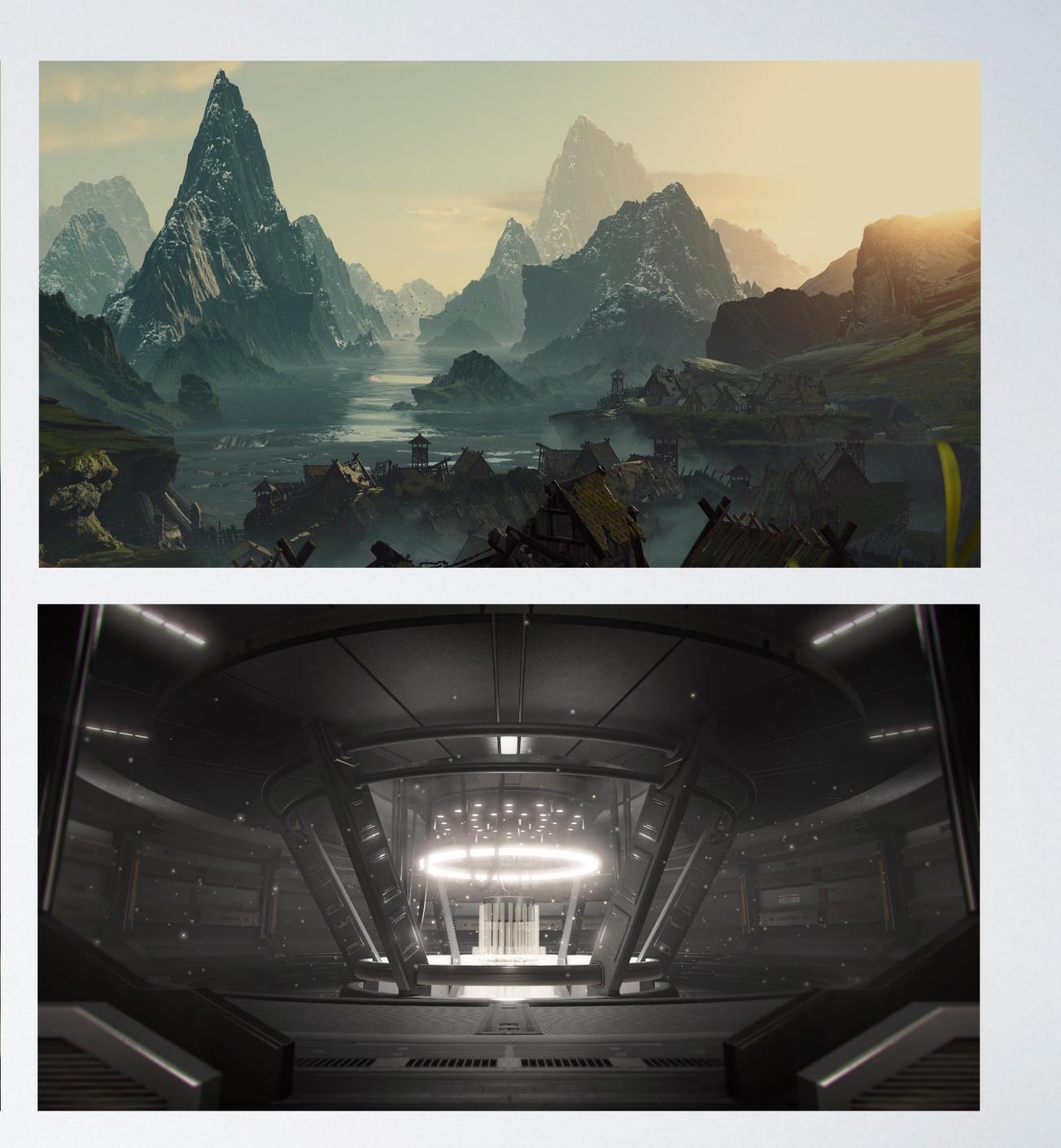

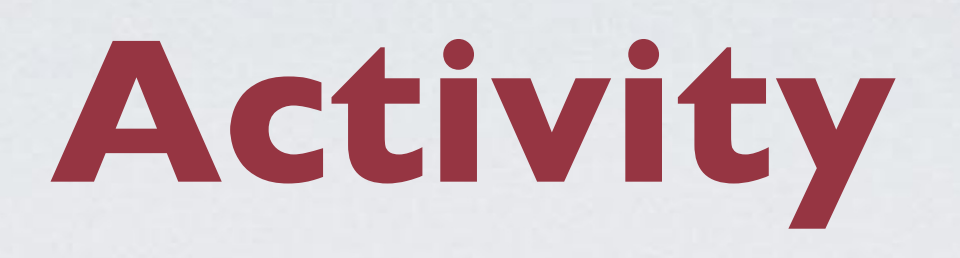

### oCreate a new Unity Project

- Version: Unity 2021.3.2fl
- Choose a tutorial template
  - Lego Microgame
  - Karting Microgame
  - FPS Microgame

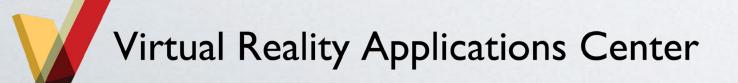

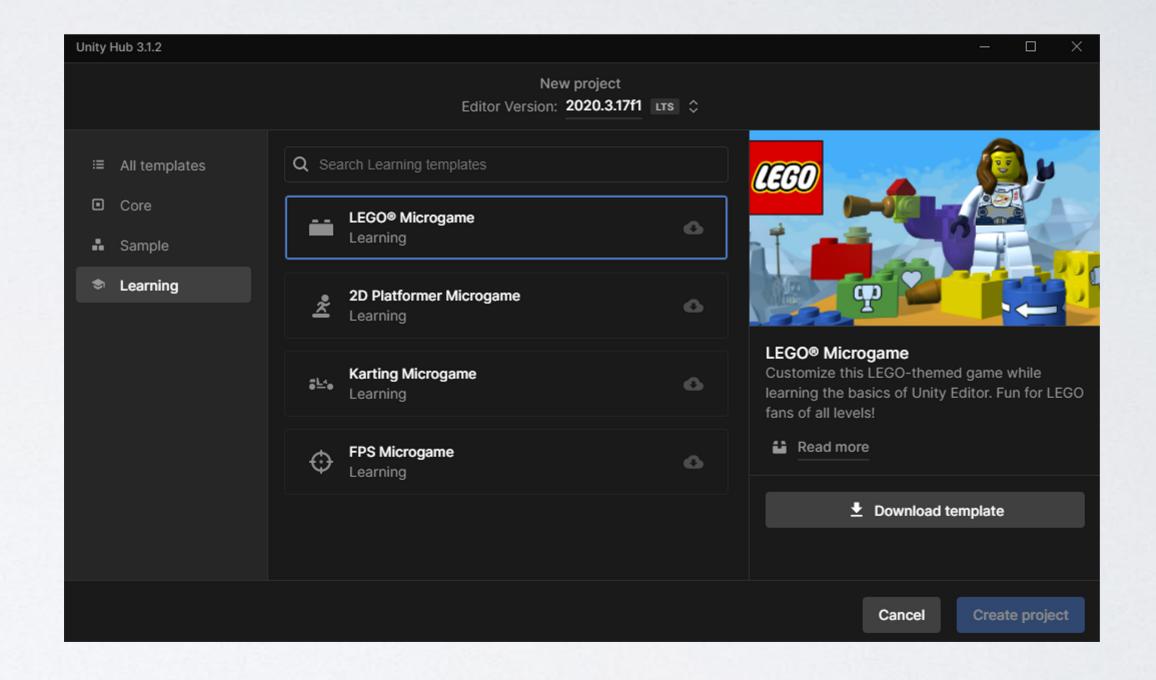

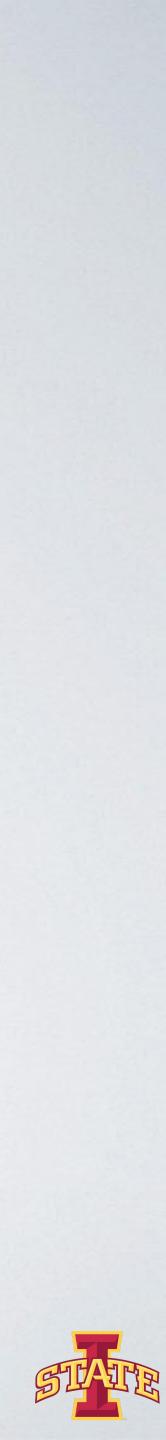

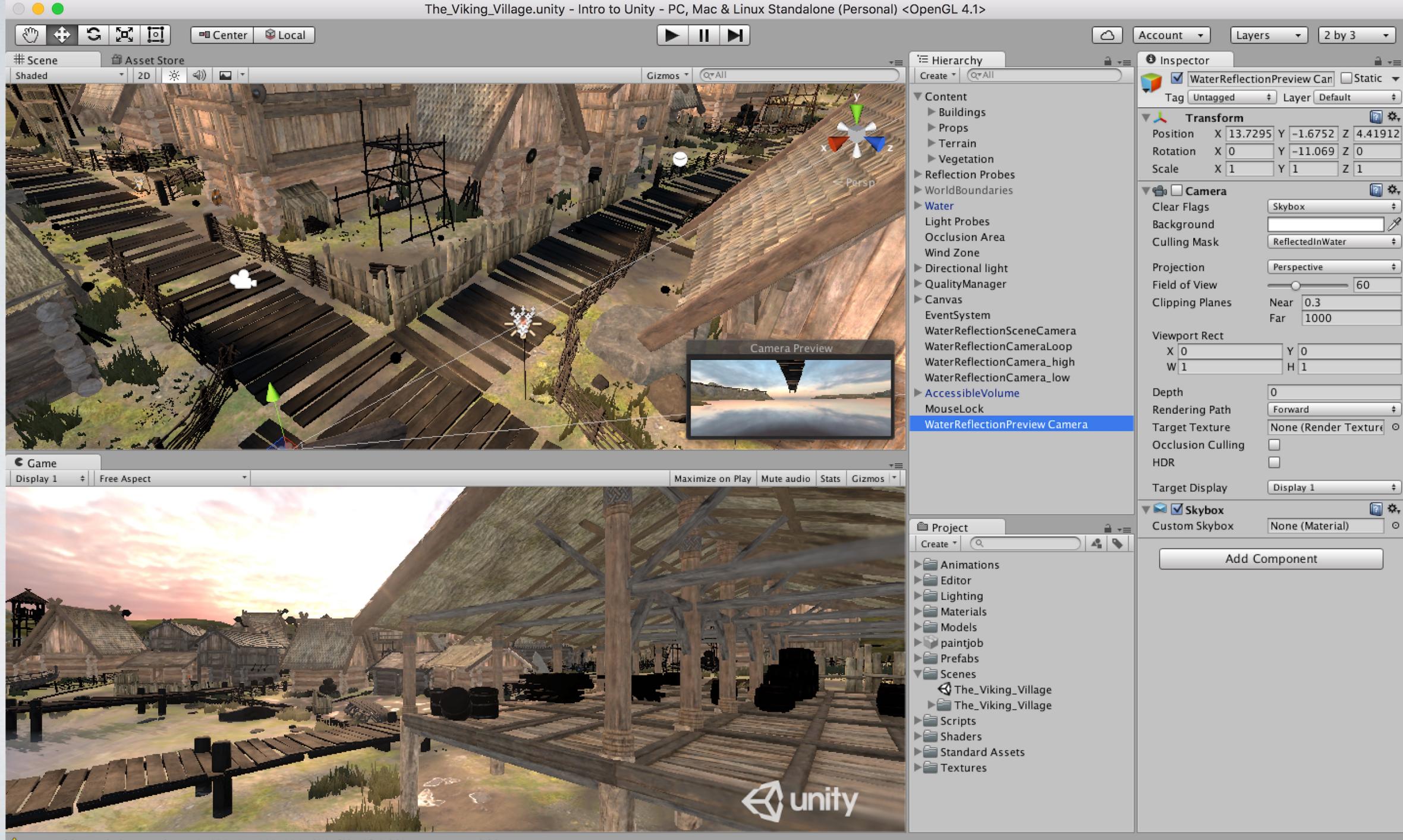

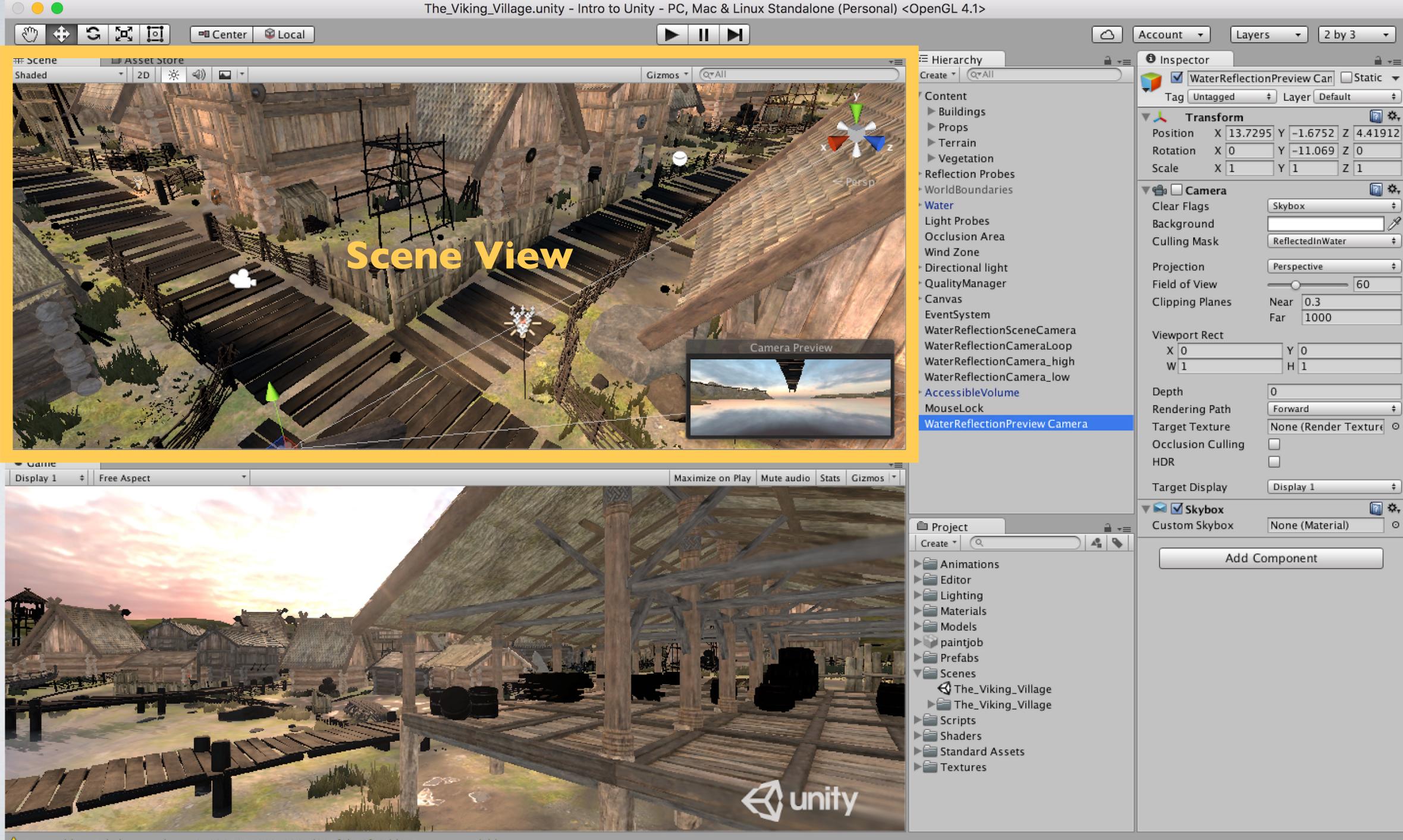

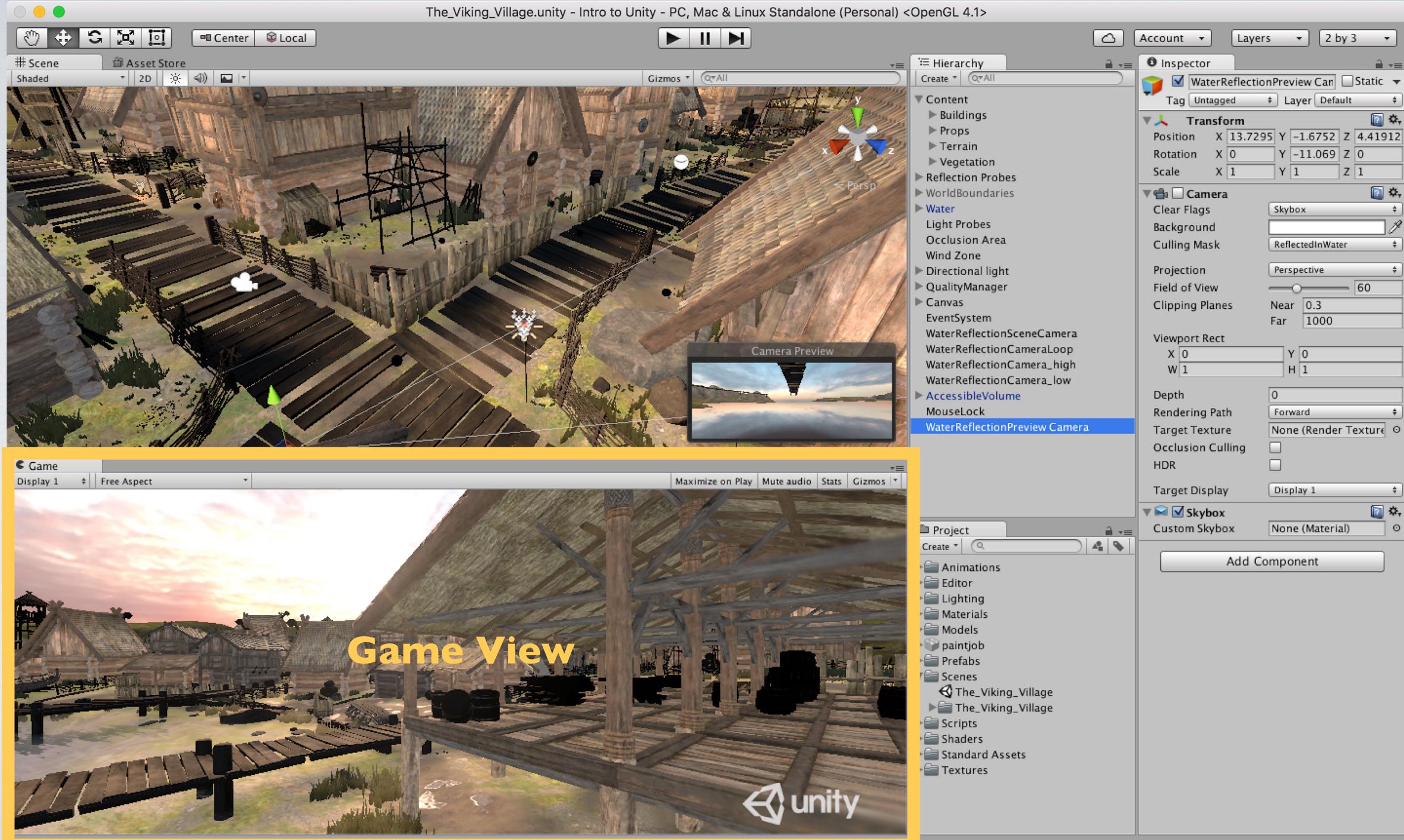

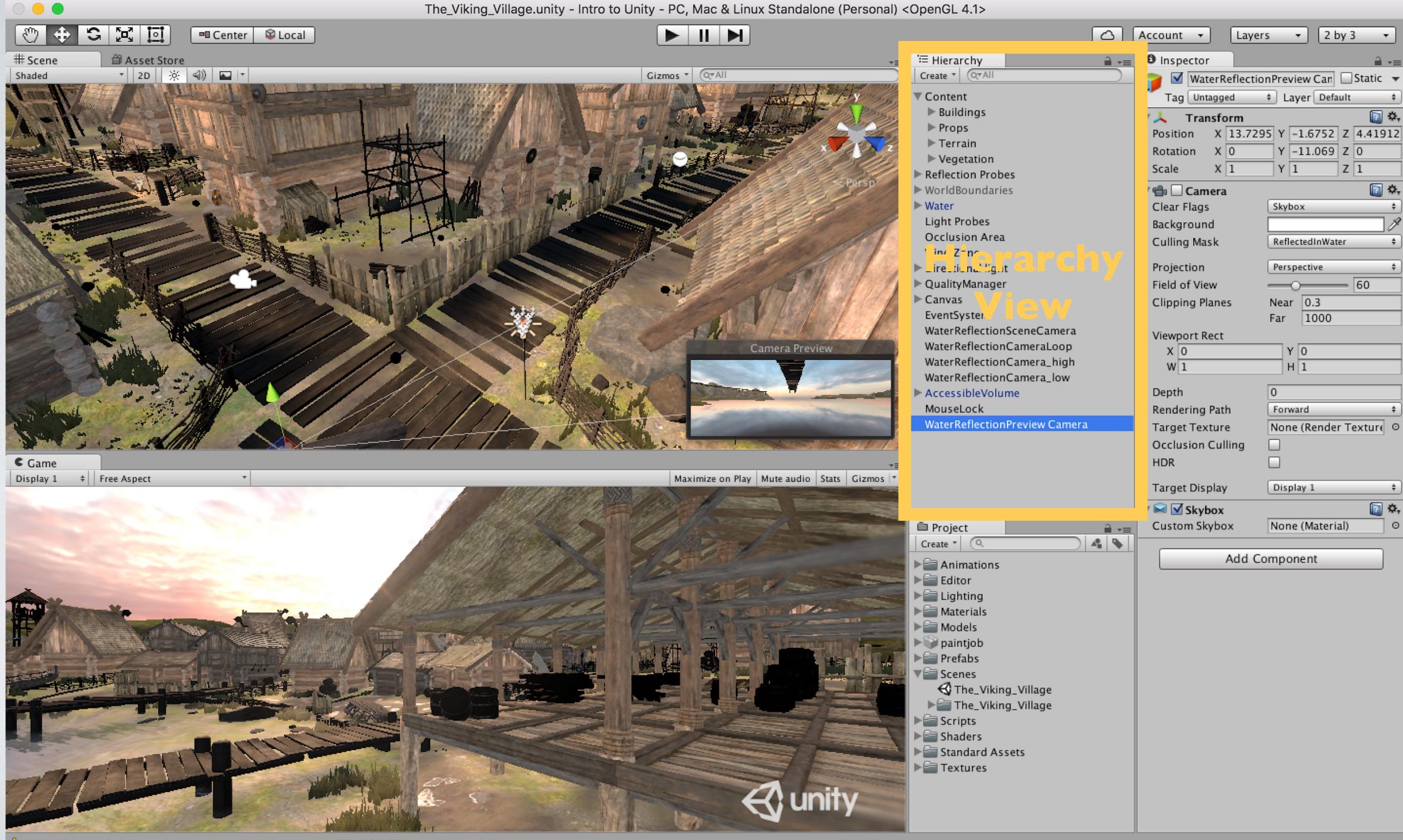

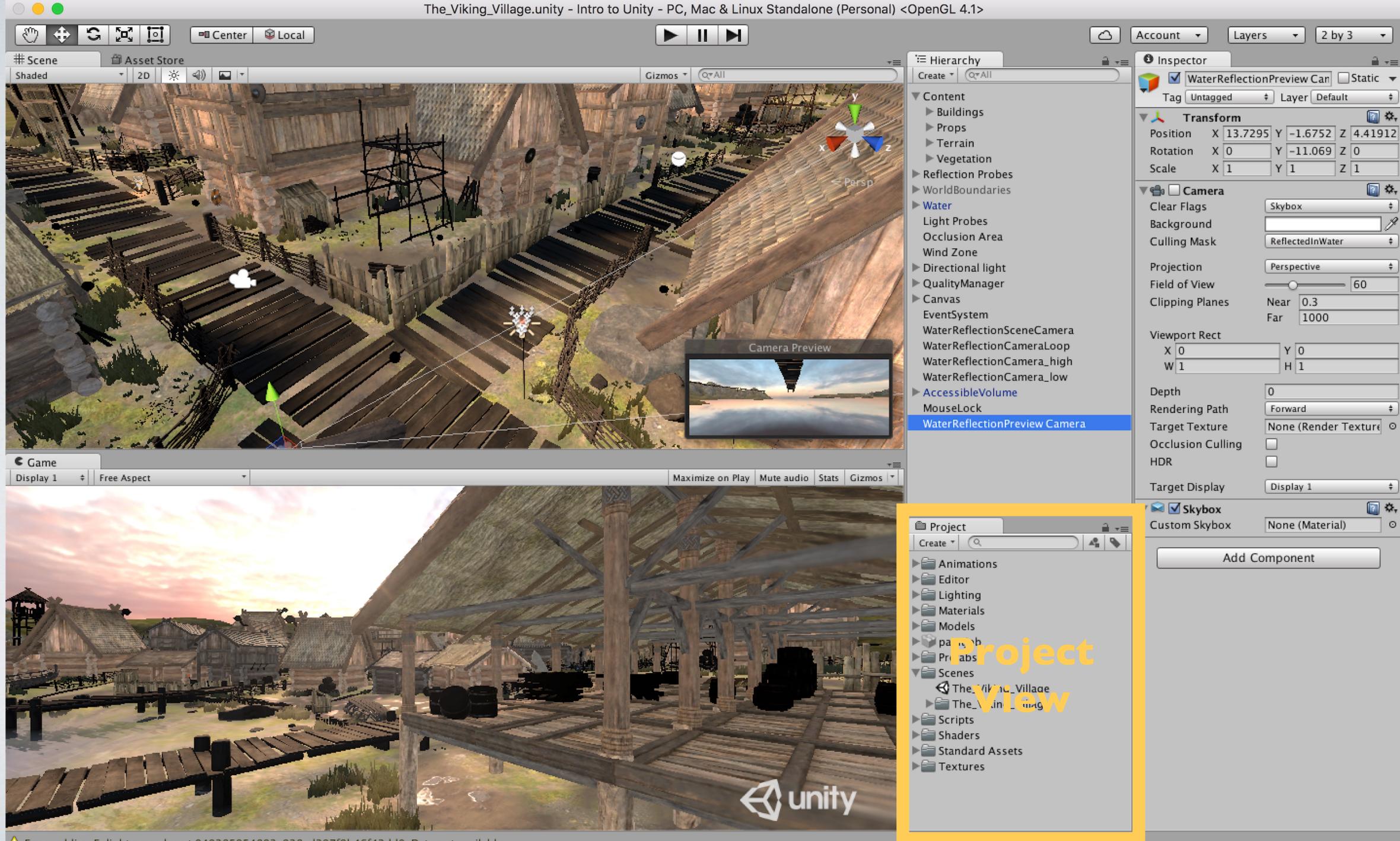

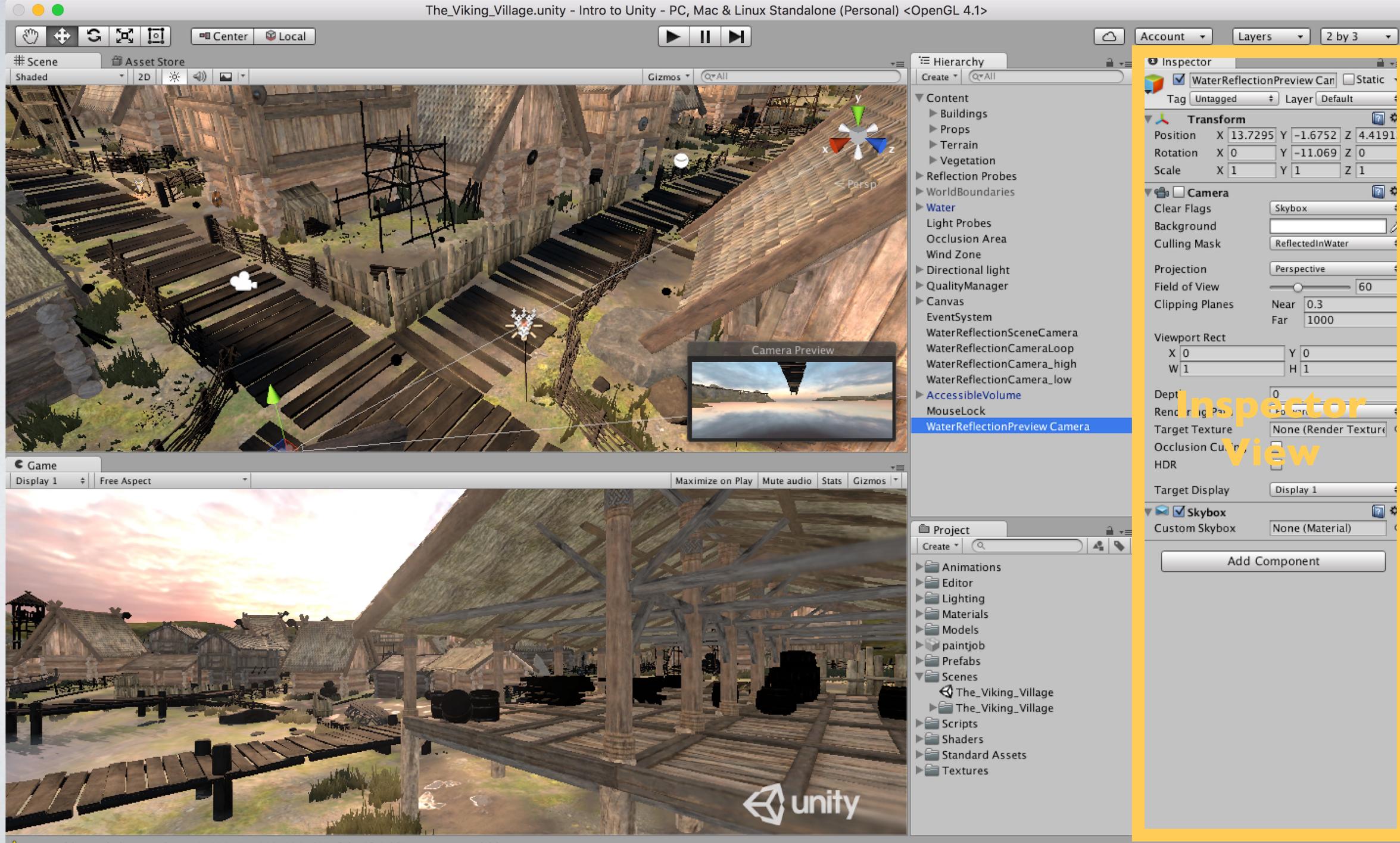

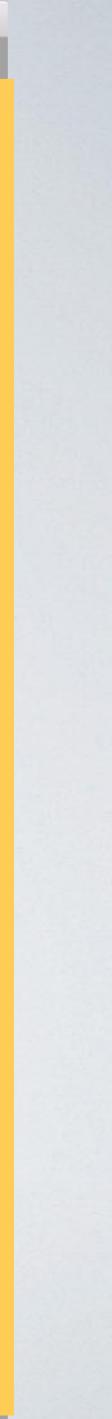

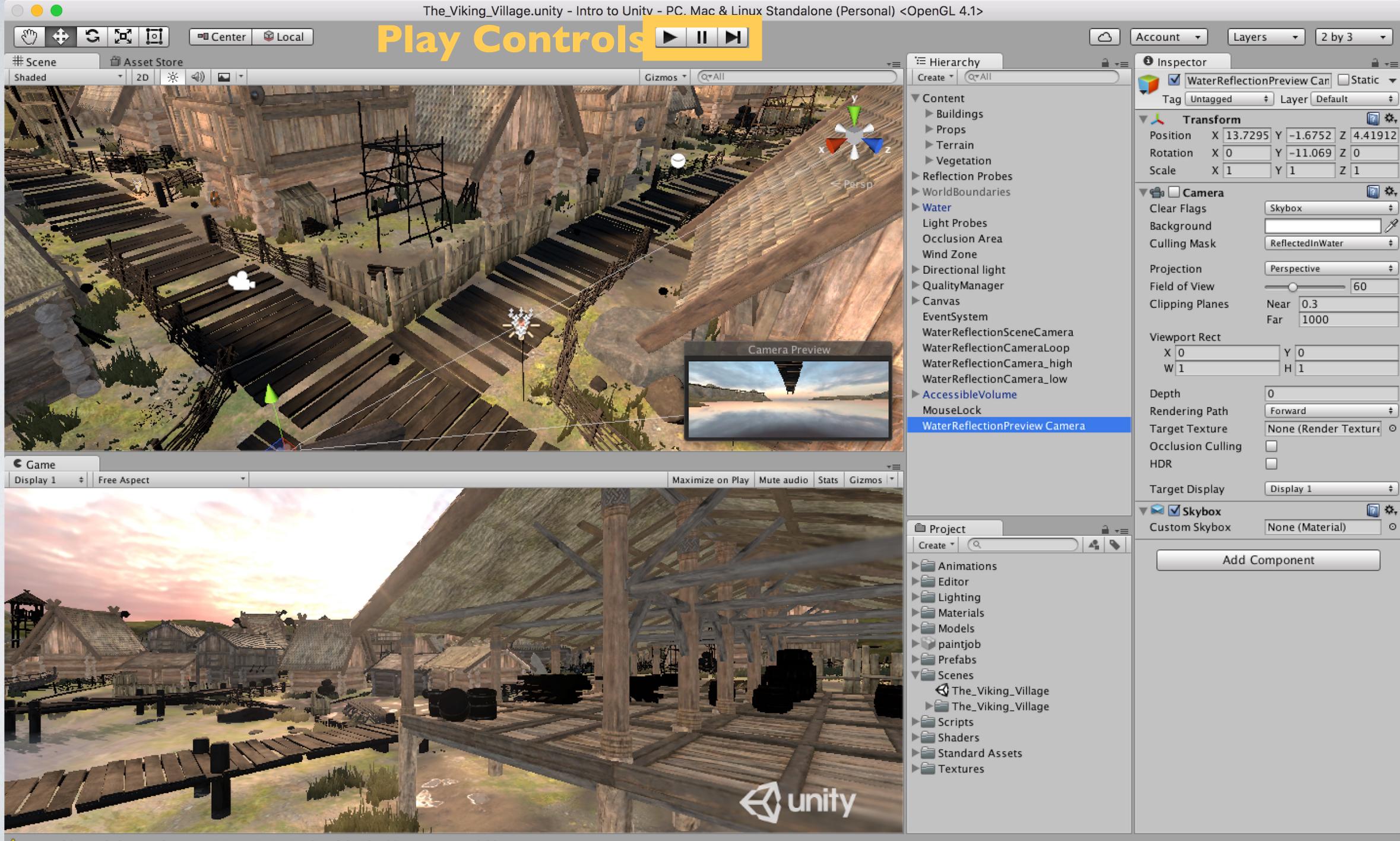

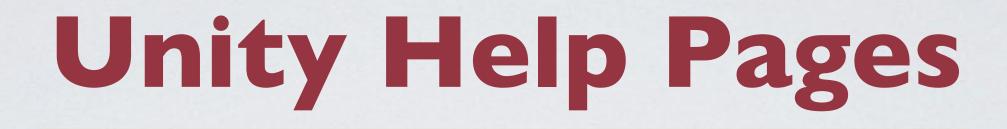

Scripting Documentation - http://docs.unity3d.com/Manual/index.html Tutorials - http://unity3d.com/learn/tutorials User Forums - <u>http://forum.unity3d.com</u>

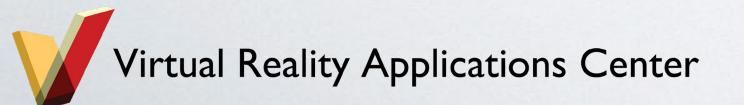

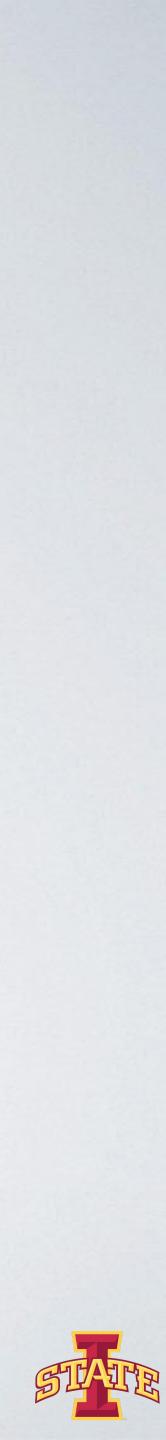

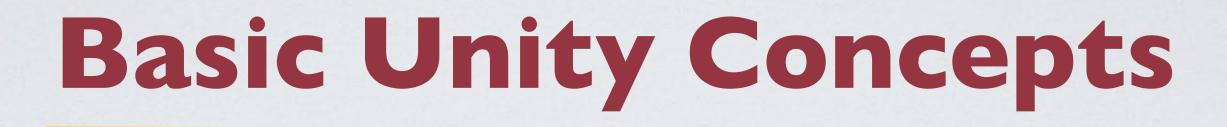

## oGame Objects & Components

### oPrefabs

### oTags

oLayers

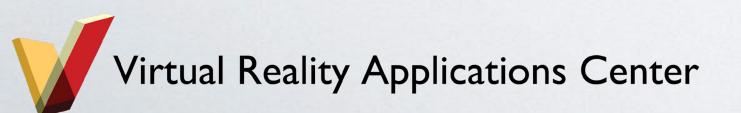

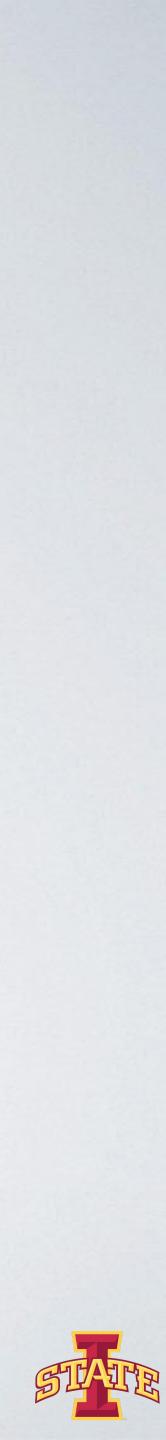

Game Object: Anything within your Unity scene (Hierarchy)

Component: Every Game Object is made up of Components (e.g., Transform)

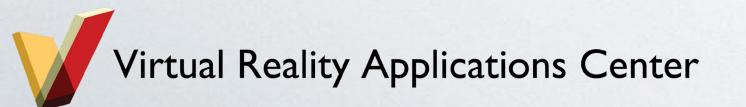

## Game Objects & Components

| OpenGL 4.1>                                   |                      |                          |
|-----------------------------------------------|----------------------|--------------------------|
|                                               | Account 🔻 Laye       | rs 🔹 2 by 3 💌            |
| ≔ Hierarchy 🔒 📲                               | Inspector            | <u></u> = +≡             |
| Create * Q*All                                | 👕 🗹 WaterReflecti    | onPreview Can 🗌 Static 🔻 |
| ▼ Content                                     | Tag Untagged         | Layer Default      +     |
| ▶ Buildings                                   | ▼ <b>人</b> Transform | 🛐 🔅,                     |
| ▶ Props                                       |                      | 95 Y -1.6752 Z 4.41912   |
| ▶ Terrain                                     | Rotation X 0         | Y -11.069 Z 0            |
| Vegetation                                    | Scale X 1            | Y 1 Z 1                  |
| Reflection Probes                             |                      |                          |
| WorldBoundaries Water                         | Class Flags          | Cladau A                 |
| Light Probes                                  | Clear Flags          | Skybox ‡                 |
| Occlusion Area                                | Background           |                          |
| Wind Zone                                     | Culling Mask         | ReflectedInWater +       |
| Directional light                             | Projection           | Perspective \$           |
| ▶ QualityManager                              | Field of View        | 60                       |
| ▶ Canvas                                      | Clipping Planes      | Near 0.3                 |
| EventSystem                                   |                      | Far 1000                 |
| WaterReflectionSceneCamera                    | Viewport Rect        |                          |
| WaterReflectionCameraLoop                     | X 0                  | Y 0                      |
| WaterReflectionCamera_high                    | W 1                  | H 1                      |
| WaterReflectionCamera_low<br>AccessibleVolume | Depth                | 0                        |
| MouseLock                                     |                      | Forward \$               |
| WaterReflectionPreview Camera                 | Rendering Path       |                          |
|                                               | Target Texture       | None (Render Texture O   |
|                                               | Occlusion Culling    |                          |
|                                               | HDR                  |                          |
|                                               | Target Display       | Display 1 💠              |
|                                               | 🔻 🔛 🗹 Skybox         | 🔯 🌣,                     |
| 🗎 Project 🔒 📲                                 |                      | None (Material) O        |
| Create * 🔍 🐴 💊                                |                      |                          |
| ► Animations                                  | Add Component        |                          |
|                                               |                      | STAT                     |

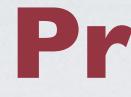

oPrefab = Preconfigured Game Object

oPrefabs are something you wish to use over and over again with minor tweaks, such as buildings, characters, levels, cameras, etc.

 Making changes to a Prefab Game Object allows you to push those changes to all other Game Objects of that type if desired

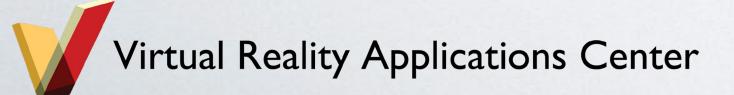

## Prefabs

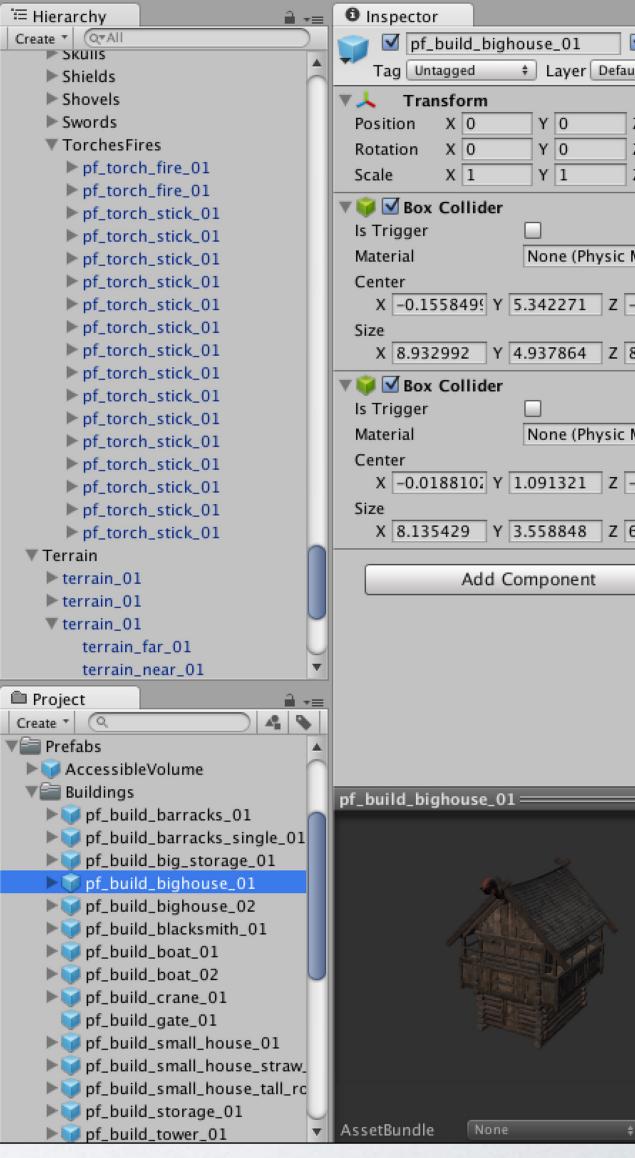

| lt +≡                  |  |
|------------------------|--|
| Z 0<br>Z 0<br>Z 1      |  |
| <b>a</b> .             |  |
| Material O             |  |
| -0.025309(<br>8.807689 |  |
| Material O             |  |
| -0.0188071             |  |
| 5.530272               |  |
|                        |  |
|                        |  |
|                        |  |
|                        |  |
| None ‡                 |  |

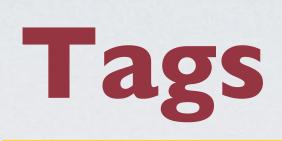

## Allows you to group Game Objects together (e.g., enemy)

Allows you to search for objects in code

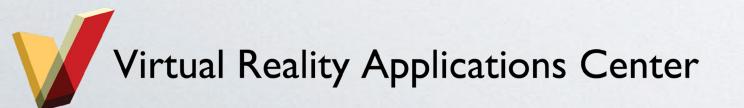

| O Inspe       | ctor                                                            | í              |
|---------------|-----------------------------------------------------------------|----------------|
| 👕 🗹           | pf_build_bighouse_01                                            | 🗹 Stati        |
| Tag           | ✓ Untagged                                                      | r Default      |
| Size          | EditorOnly<br>MainCamera<br>Player<br>GameController<br>Add Tag |                |
| ▼ 🜍 🗹 1       | Box Collider                                                    |                |
| ls Trig       | ger 🗌                                                           |                |
| Materia       | al None (F                                                      | Physic Materia |
| Size          | 0.0188102 Y 1.091322                                            |                |
| Add Component |                                                                 |                |
|               | , au compone                                                    |                |

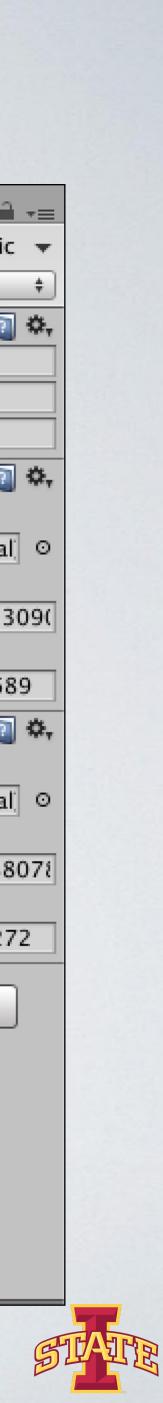

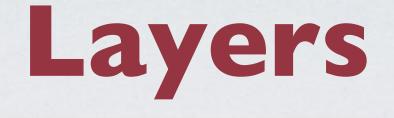

# Another way of grouping things You can show or hide layers in the Scene View Often used to control rendering objects differently

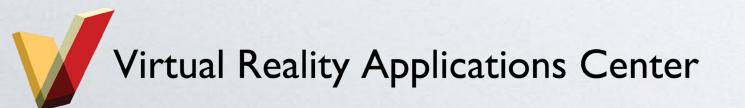

| Inspector                                                                                                    |                                                                                                    |  |  |  |
|----------------------------------------------------------------------------------------------------|----------------------------------------------------------------------------------------------------|--|--|--|
| 👕 🗹 pf_build_bigho                                                                                                    | use_01 🗹 S                                                                                                    |  |  |  |
| Tag Untagged                                                                                                    | ✓ Default                                                                                                    |  |  |  |
| <ul> <li>Transform</li> <li>Position X 0</li> <li>Rotation X 0</li> <li>Scale X 1</li> <li>Scale X 1</li> <li>Scale Size</li> </ul> | TransparentFX<br>Ignore Raycas<br>Water<br>UI<br>Reflection_Pro<br>Lighting<br>Props<br>ReflectedInWa<br>Ground<br>AccessibleVol |  |  |  |
| X 8.932992 Y 4                                                                                                    | Add Layer                                                                                                    |  |  |  |
| Size Size Size X 8.135429 Y 3.                                                                                                    |                                                                                                    |  |  |  |
| Add Component                                                                                                    |                                                                                                    |  |  |  |
|                                                                                                    | Inponent                                                                                                    |  |  |  |

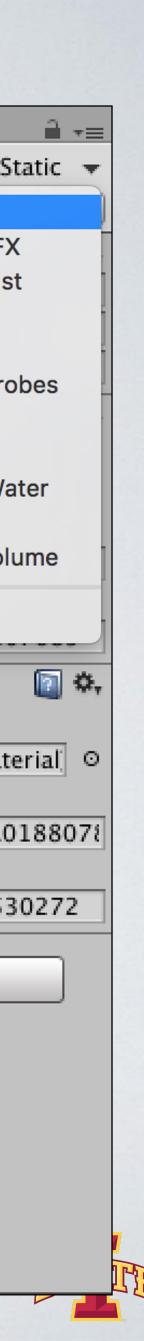

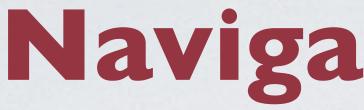

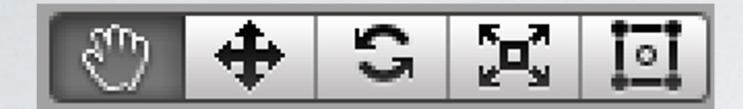

### Pan: Left Mouse Button

# Zoom: Right Mouse Button + Alt Rotate: Left Mouse Button + Alt

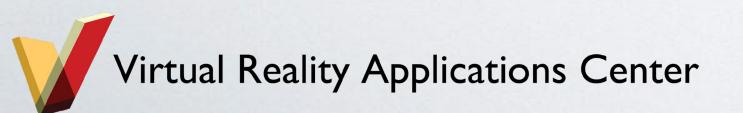

# Navigating Unity

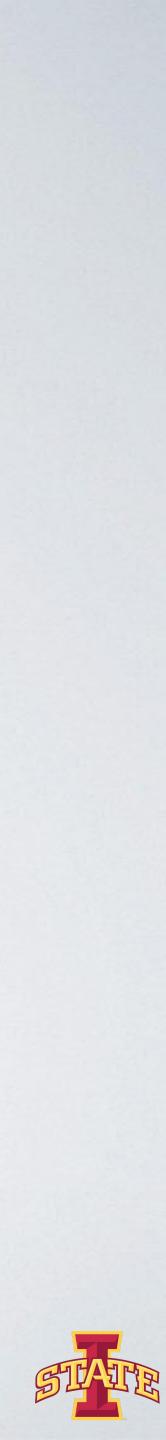

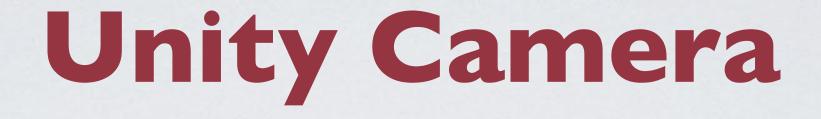

# oUsed to render the scene •Must have one camera but can have more oEvery camera has a View Frustum shown by the pyramid Orthographic/Perspective Projection

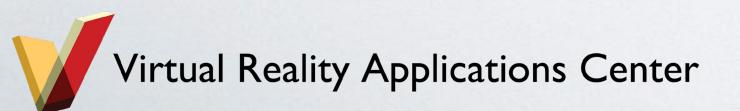

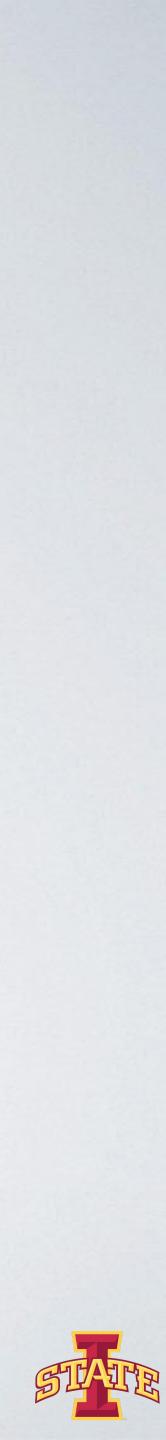

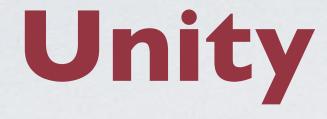

Ounity models how light behaves in the real world •You can add as many lights as you want oDirectional/Area/Spot oRealtime/Baked lighting

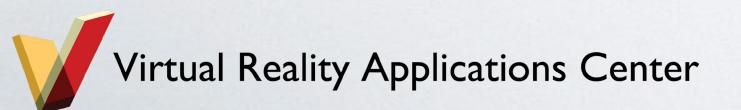

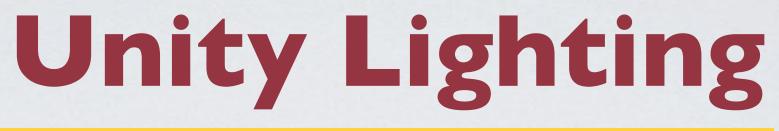

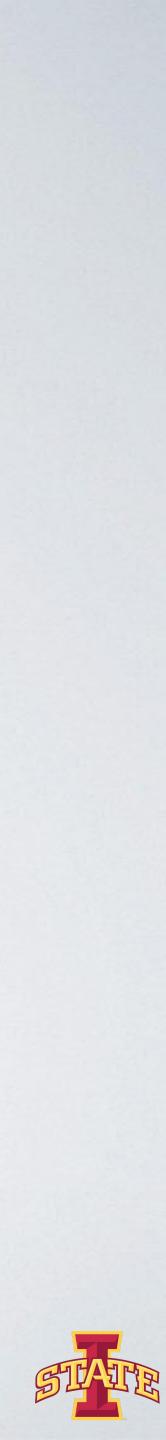

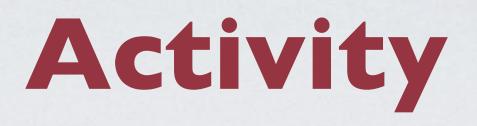

## •Complete tutorial

- Go through tutorial if you are unfamiliar
- Feel free to skip tutorial if you have experience
- Have fun and try new things!

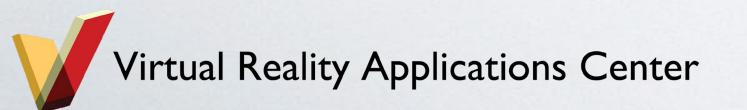

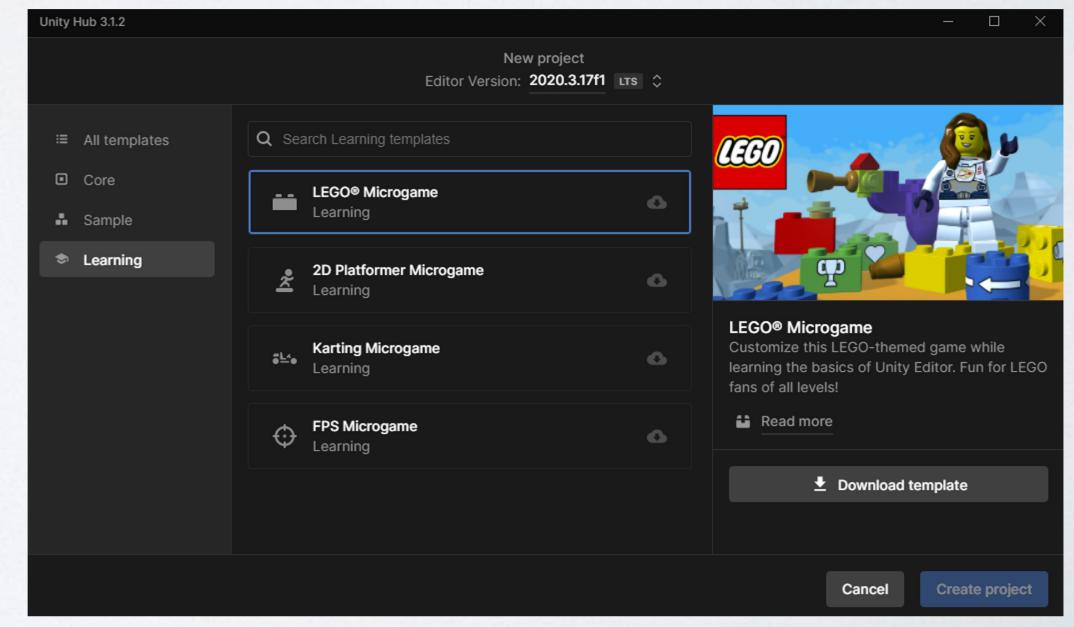

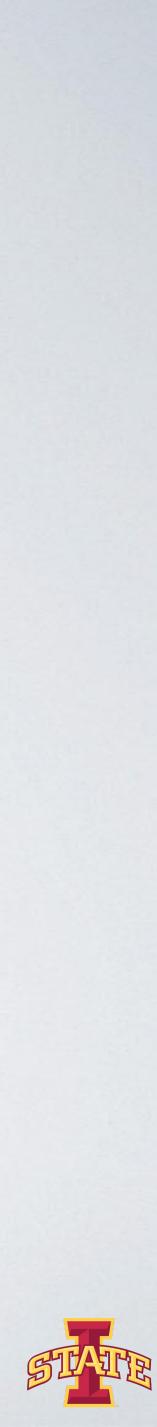

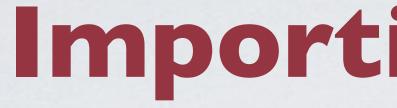

### oUnity can read

.fbx, .dae (collada), .dxf, .obj, and .skp files - Orag and drop model files into Assets folder Make sure the geometry, materials, textures are dragged together into Unity project

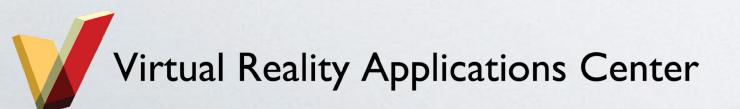

# Importing Models

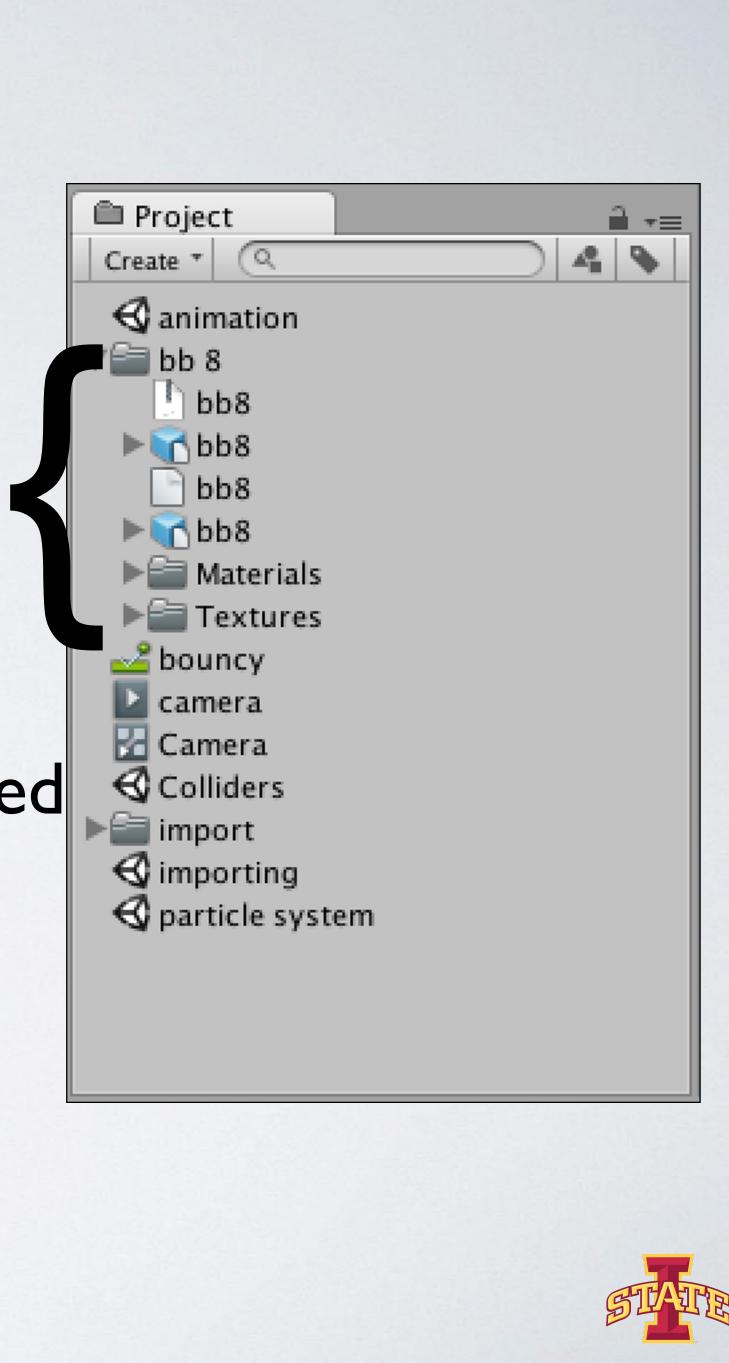

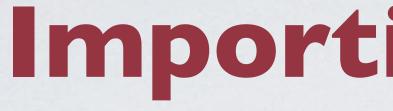

 Proprietary application support 3D Studio Max, Maya, Blender, Cinema4D, etc -Ounity converts proprietary files into .fbx during import oUser exported .fbx preferred ohttps://docs.unity3d.com/Manual/3D-formats.html

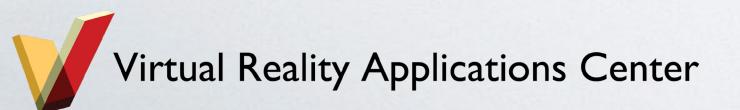

# Importing Models

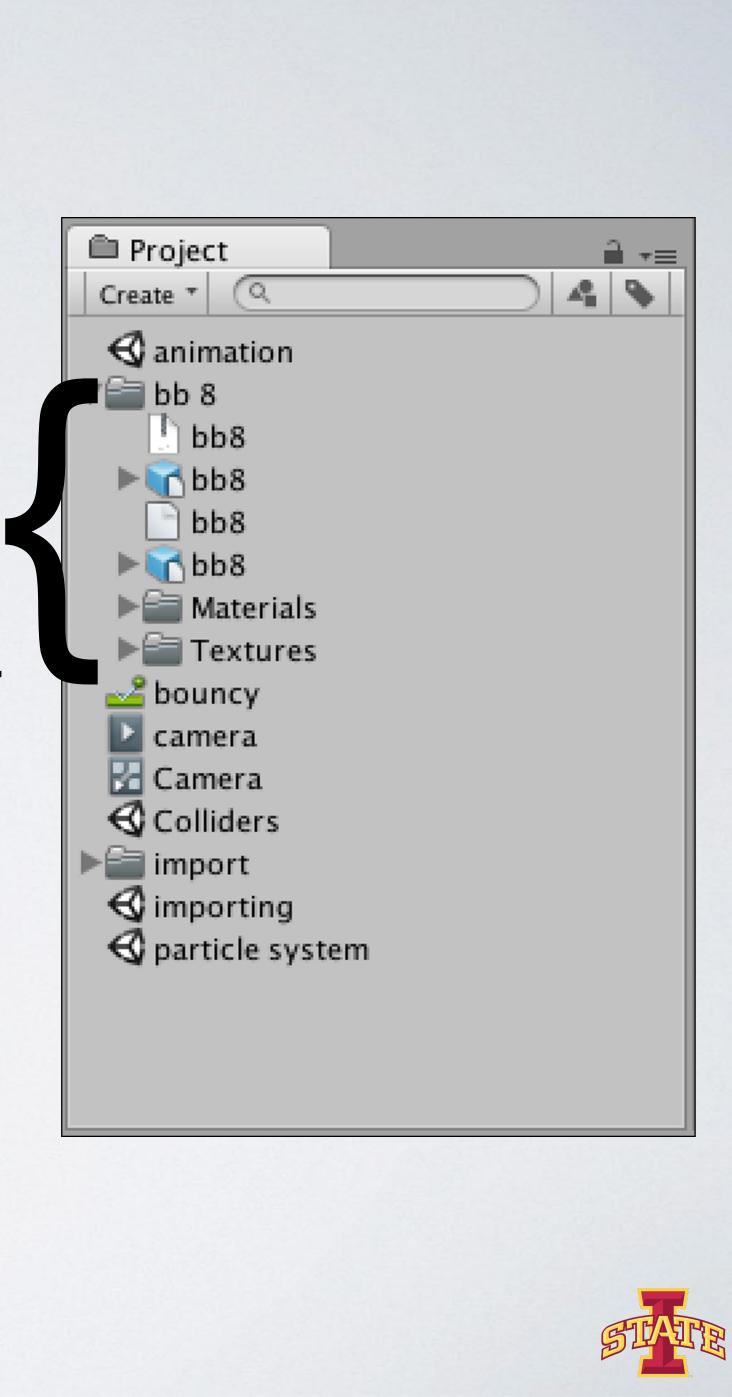

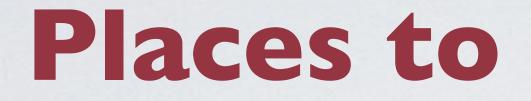

o<u>Sketchfab.com</u>

o<u>turbosquid.com</u>

owww.cgtrader.com

ohttps://3dwarehouse.sketchup.com

• Dozens of others

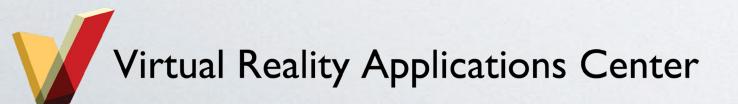

## Places to Find Models

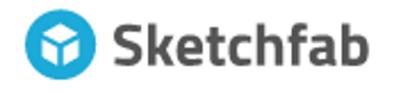

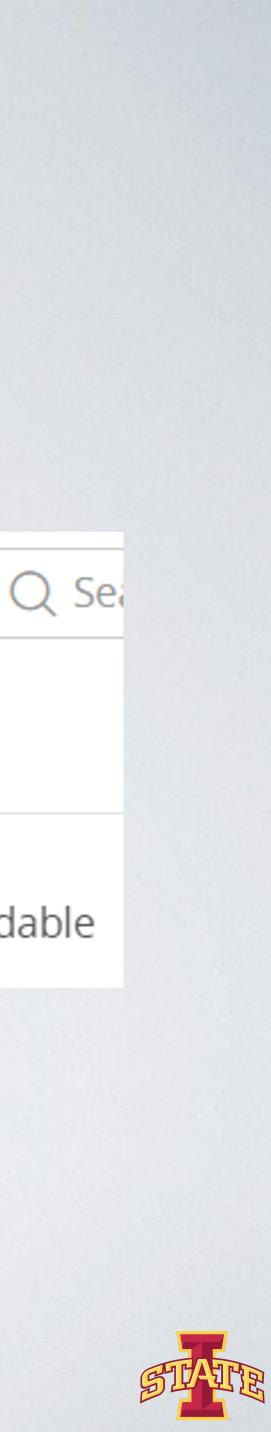

| Models           | Users      | Collections  |
|------------------|------------|--------------|
| CATEGORY         | DATE       | others       |
| All categories - | All time 👻 | Cownloadable |

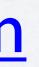

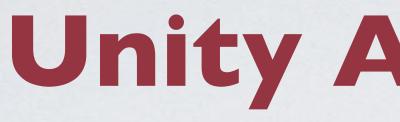

### •Models

**o**Prefabs

## oScripts

### oTextures

## oProjects

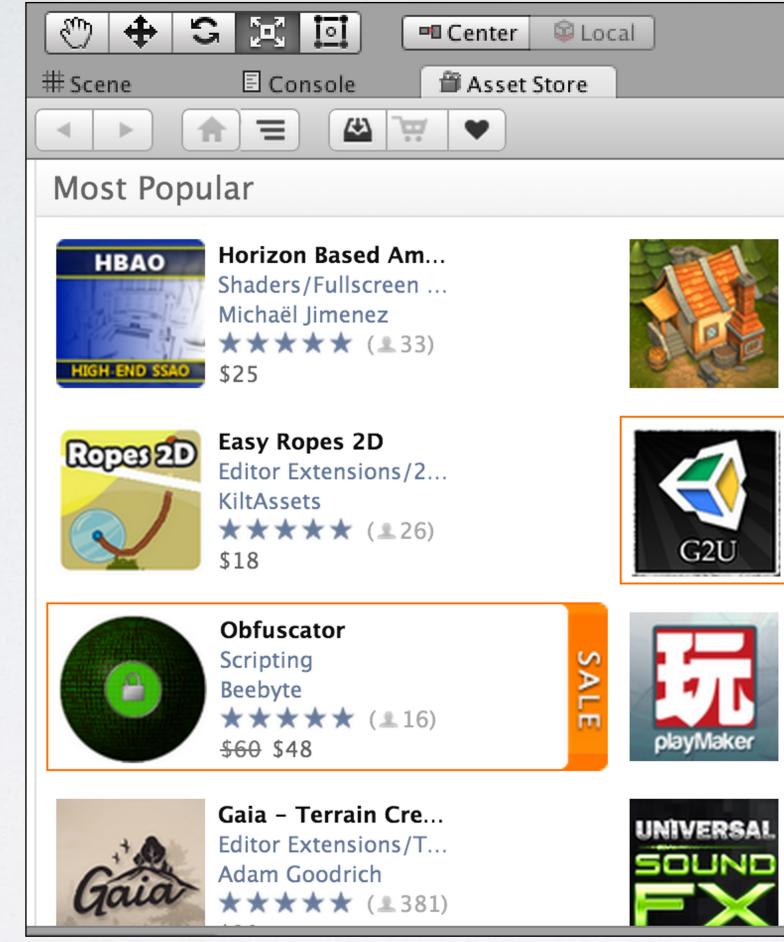

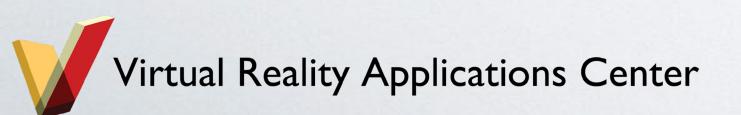

## **Unity Asset Store**

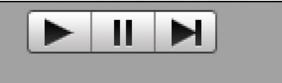

Language:English 🝷

Lowpoly Township... 3D Models/Environ... Evgenia ★★★★★ (≗45) \$25

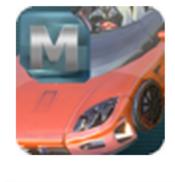

Mobile 10 Cars 3D Models/Vehicles... Yunus Emre Yaman ★★★★★ (≗20) \$30

G2U Editor Extensions/U... Litteratus LLC **★★★★★** (**1**163) <del>\$25</del> \$20

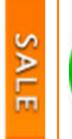

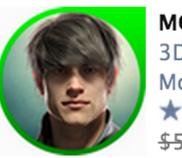

MCS Male 3D Models/Charact... Morph 3D ★★★★★ (±39) <del>\$50</del> \$40

Playmaker Editor Extensions/Vi... Hutong Games LLC ★★★★★ (≗2487) \$45

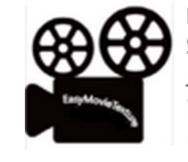

Easy Movie Textur... Scripting/Video JaeYunLee ★★★★★ (≗272) \$65

**Universal Sound FX** Audio/Sound FX Imphenzia ★★★★★ (≗696)

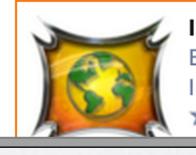

12 Localization Editor Extensions/L... Inter Illusion ★★★★★ (≗171)

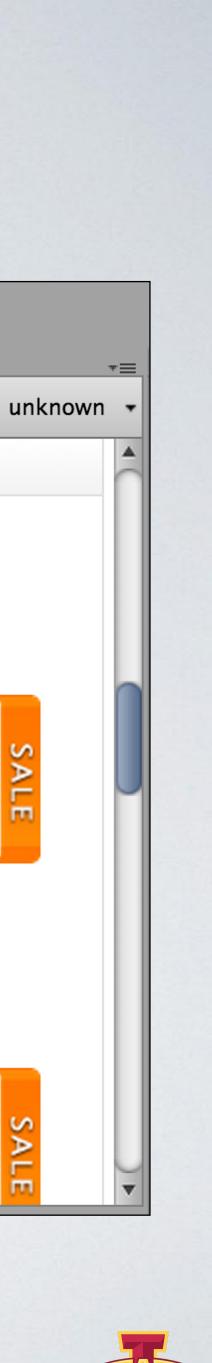

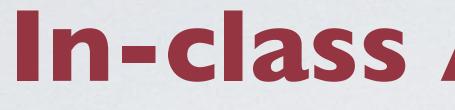

## oAdd solidworks / blender models to your project •Have fun and explore!

- Add new models
- Add new functionality
- Break things
- etc.

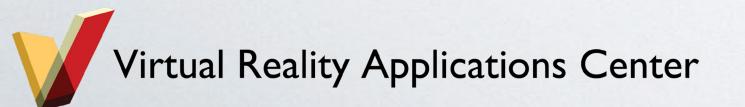

## In-class Assignment

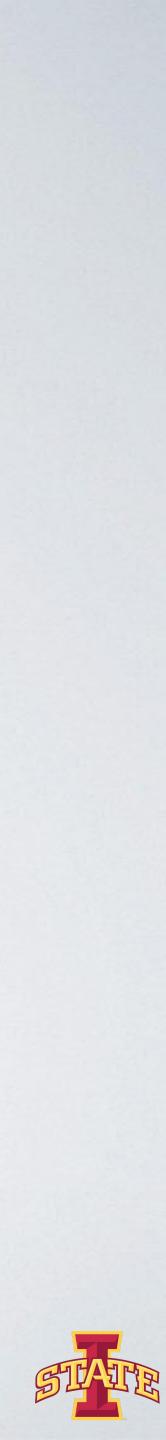